Conselho de Arquitetura e Urbanismo de Minas Gerais – CAU/MG

## TUTORIAL SOLICITAR DESCONTO DE ANUIDADE PESSOA FÍSICA

**LICENÇA MATERNIDADE OU PATERNIDADE**

# **ANUIDADE PESSOA FÍSICA**

### **DESCONTO DE 50% - LICENÇA MATERNIDADE OU PATERNIDADE**

### **O que é?**

É o desconto de 50% na anuidade do exercício subsequente dos profissionais que estejam usufruindo ou tenham usufruído de **licença-maternidade ou licença paternidade.** Abrange os casos de parto a termo, antecipado e/ou com bebê natimorto, adoção de menor de idade ou guarda judicial para fins de adoção.

### **Até quando pode ser solicitado?**

A solicitação, via protocolo SICCAU, deverá ser feita **até 31/12 do ano em que ocorra o usufruto da licença,** podendo ser solicitada a prorrogação de desconto por mais 1 ano para as lactantes.

### **A concessão será automática?**

Não. **Precisa ser solicitada** por meio do protocolo SICCAU.

### **Qual a duração do desconto?**

O desconto será concedido na anuidade do ano subsequente ao ano do pedido. Caso haja prorrogação do pedido, o desconto será aplicado na anuidade subsequente ao ano da primeira concessão.

### **Qual o prazo para o CAU/UF analisar as solicitações?**

A recomendação é que a análise seja feita no menor prazo possível para cada CAU/UF.

### ATENÇÃO!

Caso o arquiteto e urbanista tenha direito a mais de um desses descontos, será concedido apenas o de maior valor.

### **Qual a documentação necessária?**

- 1. Registro de nascimento da criança (parto a termo, antecipado e/ou bebê natimorto);
- 2. Sentença judicial que constitui a adoção, com certidão de trânsito em julgado, se for o caso (sentença judicial que constitui a adoção, com certidão de trânsito em julgado);
- 3. Termo de guarda da criança (guarda judicial para fins de adoção).

## SOLICITAR DESCONTO DE ANUIDADE PF

PASSO A PASSO

Para cadastrar um protocolo solicitando desconto de anuidade para pessoa física, o profissional deve estar logado no seu ambiente do SICCAU e seguir os passos abaixo:

Clique no menu **Protocolos** opção **Cadastrar Protocolo**.

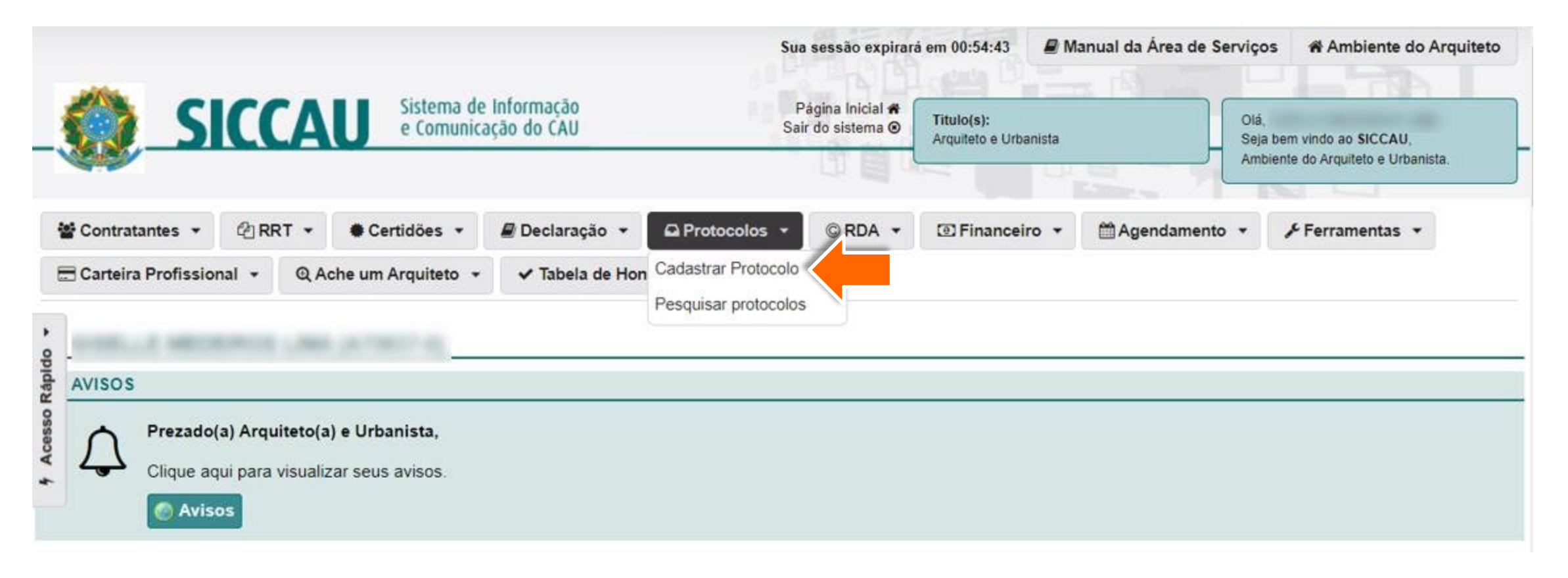

No **Grupo de Assunto** escolha a opção anuidade e no campo **Assunto** escolha a solicitação de desconto para  $\sqrt{2}$ pessoa física que deseja fazer.

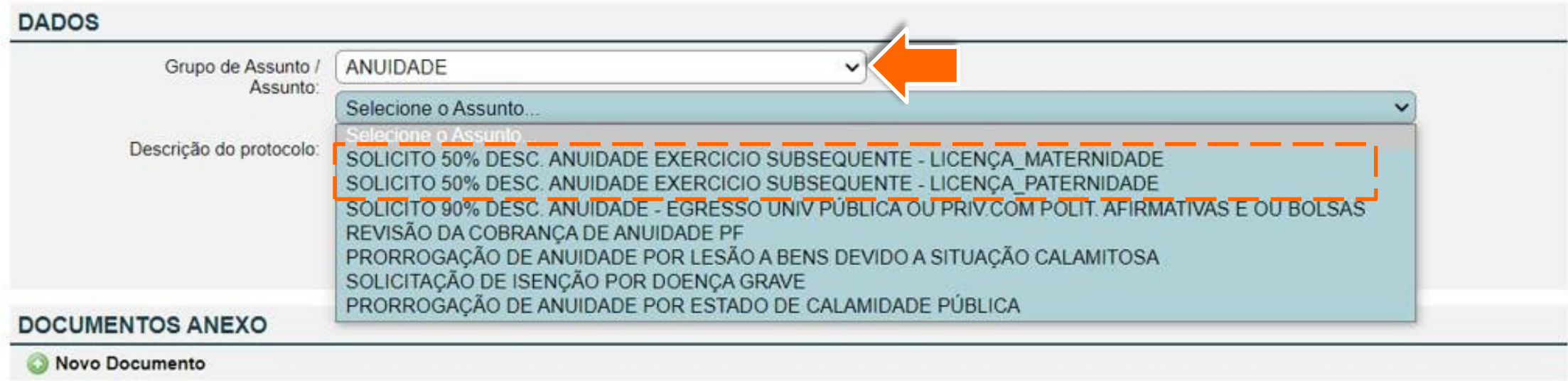

Cadastrar

Leia as **Declarações** e clique nos 2 quadradinhos para confirmar que sua solicitação de desconto está  $\overline{\mathbf{3}}$ de acordo com as regras definidas pelo CAU.

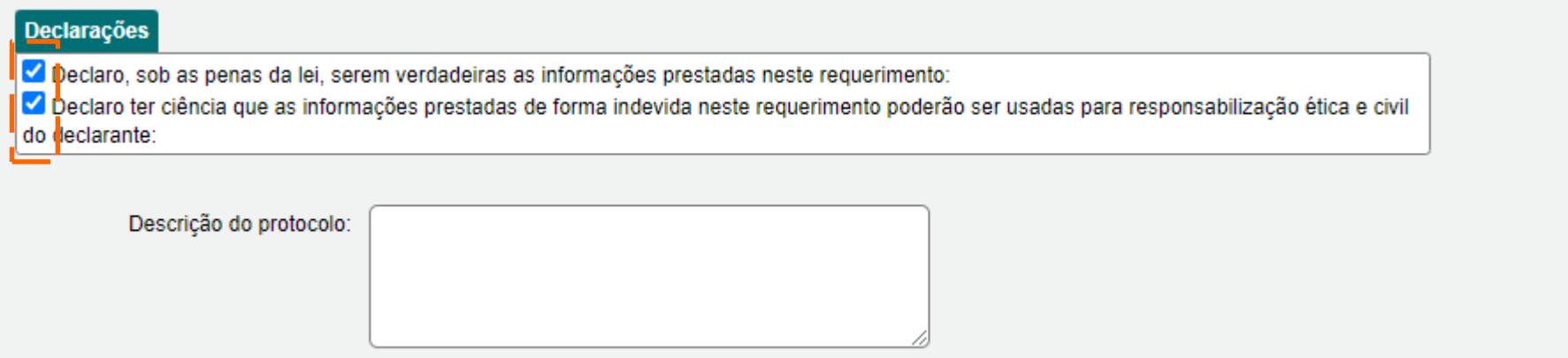

No campo **Descrição do Protocolo,** insira informações adicionais da sua solicitação. Clique em **+Novo Documento** para inserir os documentos comprobatórios**.**

Ao finalizar, clique em **Cadastrar**.

Pronto! Sua solicitação de desconto de anuidade Pessoa Física foi cadastrada e será analisada pelo seu CAU/UF.

#### **Declarações**

O Declaro, sob as penas da lei, serem verdadeiras as informações prestadas neste requerimento: Declaro ter ciência que as informações prestadas de forma indevida neste requerimento poderão ser usadas para responsabilização ética e civil do declarante:

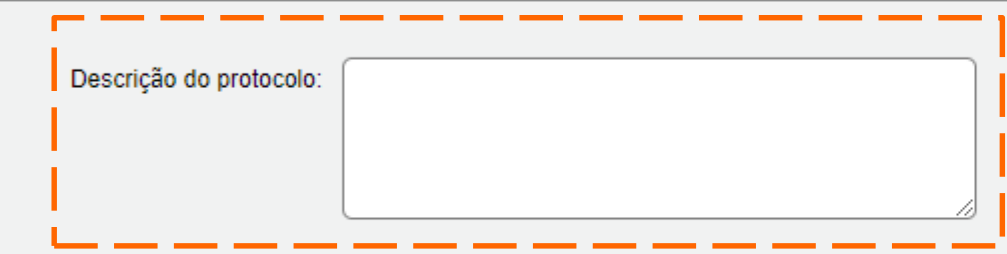

### **DOCUMENTOS ANEXO**

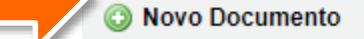

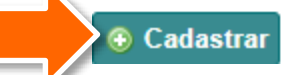